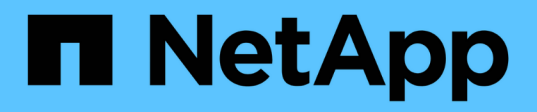

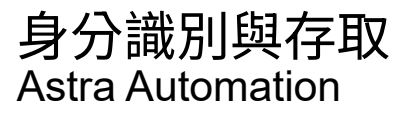

NetApp May 29, 2024

This PDF was generated from https://docs.netapp.com/zh-tw/astraautomation/workflows\_infra/wf\_list\_users.html on May 29, 2024. Always check docs.netapp.com for the latest.

# 目錄

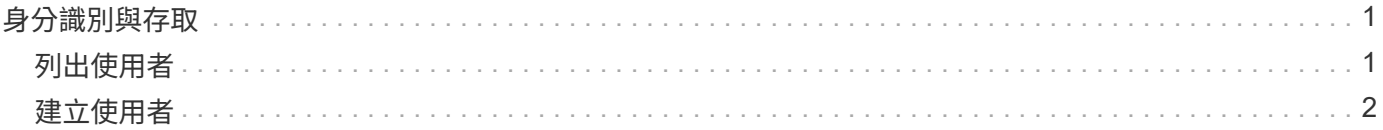

# <span id="page-2-0"></span>身分識別與存取

## <span id="page-2-1"></span>列出使用者

### 您可以列出針對特定Astra帳戶所定義的使用者。

**1.**列出使用者

執行下列REST API呼叫。

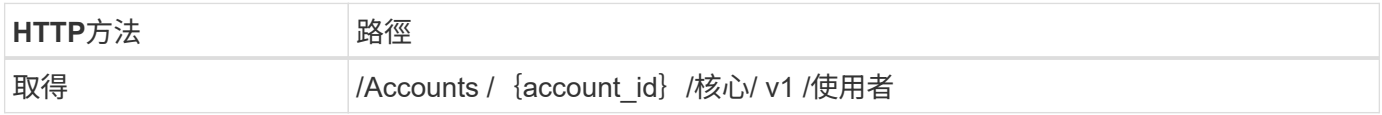

其他輸入參數

除了所有REST API呼叫通用的參數之外、此步驟的Curl範例也會使用下列參數。

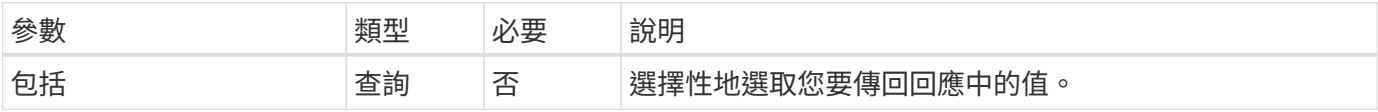

**Curl**範例:傳回所有使用者的所有資料

```
curl --location -i --request GET
'https://astra.netapp.io/accounts/<ACCOUNT_ID>/core/v1/users' --header
'Accept: */*' --header 'Authorization: Bearer <API_TOKEN>'
```
**Curl**範例:傳回所有使用者的名字、姓氏和**ID**

curl --location -i --request GET 'https://astra.netapp.io/accounts/<ACCOUNT\_ID>/core/v1/users?include=first Name,lastName,id' --header 'Accept: \*/\*' --header 'Authorization: Bearer <API\_TOKEN>'

**Json**輸出範例

```
{
    "items": [
     \left[ \right]  "David",
       "Anderson",
       "844ec6234-11e0-49ea-8434-a992a6270ec1"
     \frac{1}{\sqrt{2}}\lceil  "Jane",
          "Cohen",
          "2a3e227c-fda7-4145-a86c-ed9aa0183a6c"
       ]
  \frac{1}{2}  "metadata": {}
}
```
### <span id="page-3-0"></span>建立使用者

您可以建立具有特定認證和預先定義角色的使用者。您也可以選擇性地限制使用者對特定 命名空間的存取。

**1.**選取使用者名稱

執行工作流程 ["](#page-2-1)[列出使用者](#page-2-1)["](#page-2-1) 並選取目前未使用的可用名稱。

**2.**建立使用者

執行下列REST API呼叫以建立使用者。成功完成通話之後、新使用者將無法使用。

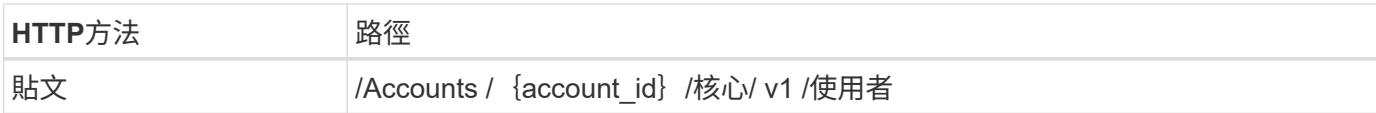

#### **JSONN**輸入範例

```
{
    "type" : "application/astra-user",
    "version" : "1.1",
    "firstName" : "John",
    "lastName" : "West",
    "email" : "jwest@example.com"
}
```

```
curl --location -i --request POST
'https://astra.netapp.io/accounts/<ACCOUNT_ID>/core/v1/users' --header
'Accept: */*' --header 'Authorization: Bearer <API TOKEN>' --data
@JSONinput
```
#### **Json**輸出範例

```
{
      "metadata": {
           "creationTimestamp": "2022-11-20T17:23:15Z",
           "modificationTimestamp": "2022-11-20T17:23:15Z",
           "createdBy": "a20e91f3-2c49-443b-b240-615d940ec5f3",
           "labels": []
      },
      "type": "application/astra-user",
      "version": "1.2",
      "id": "d07dac0a-a328-4840-a216-12de16bbd484",
      "authProvider": "local",
      "authID": "jwest@example.com",
      "firstName": "John",
      "lastName": "West",
      "companyName": "",
      "email": "jwest@example.com",
      "postalAddress": {
           "addressCountry": "",
           "addressLocality": "",
           "addressRegion": "",
           "streetAddress1": "",
           "streetAddress2": "",
          "postalCode": ""
      },
      "state": "active",
      "sendWelcomeEmail": "false",
      "isEnabled": "true",
      "isInviteAccepted": "true",
      "enableTimestamp": "2022-11-20T17:23:15Z",
      "lastActTimestamp": ""
}
```
#### **3.**選擇性選取允許的命名空間

執行工作流程 ["](https://docs.netapp.com/zh-tw/astra-automation/workflows/wf_list_namespaces.html)[列出命名空間](https://docs.netapp.com/zh-tw/astra-automation/workflows/wf_list_namespaces.html)["](https://docs.netapp.com/zh-tw/astra-automation/workflows/wf_list_namespaces.html) 然後選取您要限制存取的命名空間。

#### **4.**將使用者繫結至角色

執行下列REST API呼叫、將使用者繫結至角色。以下範例對命名空間存取沒有任何限制。請參閱 ["](https://docs.netapp.com/zh-tw/astra-automation/additional/rbac.html#enhanced-rbac-with-namespace-granularity)[增強的](https://docs.netapp.com/zh-tw/astra-automation/additional/rbac.html#enhanced-rbac-with-namespace-granularity)[RBAC](https://docs.netapp.com/zh-tw/astra-automation/additional/rbac.html#enhanced-rbac-with-namespace-granularity) [與命名空間精細度](https://docs.netapp.com/zh-tw/astra-automation/additional/rbac.html#enhanced-rbac-with-namespace-granularity)["](https://docs.netapp.com/zh-tw/astra-automation/additional/rbac.html#enhanced-rbac-with-namespace-granularity) 以取得更多資訊。

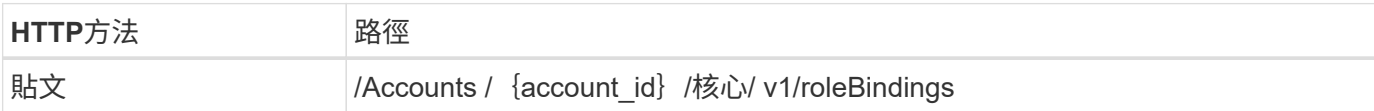

**JSONN**輸入範例

```
{
    "type" : "application/astra-roleBinding",
    "version" : "1.1",
    "userID" : "d07dac0a-a328-4840-a216-12de16bbd484",
    "accountID" : "29e1f39f-2bf4-44ba-a191-5b84ef414c95",
   "role" : "viewer",
    "roleConstraints": [ "*" ]
}
```
**Curl**範例

```
curl --location -i --request POST
'https://astra.netapp.io/accounts/<ACCOUNT_ID>/core/v1/roleBindings'
--header 'Accept: */*' --header 'Authorization: Bearer <API TOKEN>' --data
@JSONinput
```
**5.**建立認證資料

執行下列REST API呼叫、以建立認證並將其與使用者建立關聯。此範例使用以base64值提供的密碼。。 name 內容應包含上一步傳回的使用者ID。輸入內容 change 也必須以base64編碼、並決定使用者是否必須在第一次 登入時變更密碼 (true 或 false)。

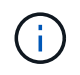

此步驟僅適用於使用本機驗證的Astra Control Center部署。使用LDAP或Astra Control Service部 署的Astra Control Center不需要此功能。

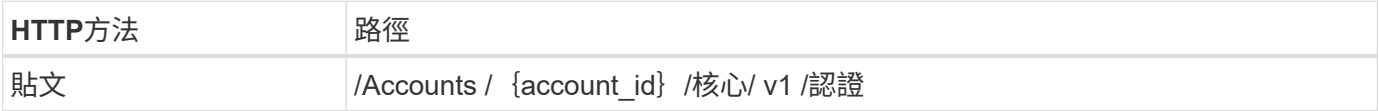

**JSONN**輸入範例

```
{
    "type" : "application/astra-credential",
    "version" : "1.1",
    "name" : "d07dac0a-a328-4840-a216-12de16bbd484",
    "keyType" : "passwordHash",
    "keyStore" : {
        "cleartext" : "TmV0QXBwMTIz",
        "change" : "ZmFsc2U="
    },
    "valid" : "true"
}
```
#### **Curl**範例

```
curl --location -i --request POST
'https://astra.netapp.io/accounts/<ACCOUNT_ID>/core/v1/credentials'
--header 'Accept: */*' --header 'Authorization: Bearer <API TOKEN>' --data
@JSONinput
```
#### 版權資訊

Copyright © 2024 NetApp, Inc. 版權所有。台灣印製。非經版權所有人事先書面同意,不得將本受版權保護文件 的任何部分以任何形式或任何方法(圖形、電子或機械)重製,包括影印、錄影、錄音或儲存至電子檢索系統 中。

由 NetApp 版權資料衍伸之軟體必須遵守下列授權和免責聲明:

此軟體以 NETAPP「原樣」提供,不含任何明示或暗示的擔保,包括但不限於有關適售性或特定目的適用性之 擔保,特此聲明。於任何情況下,就任何已造成或基於任何理論上責任之直接性、間接性、附隨性、特殊性、懲 罰性或衍生性損害(包括但不限於替代商品或服務之採購;使用、資料或利潤上的損失;或企業營運中斷),無 論是在使用此軟體時以任何方式所產生的契約、嚴格責任或侵權行為(包括疏忽或其他)等方面,NetApp 概不 負責,即使已被告知有前述損害存在之可能性亦然。

NetApp 保留隨時變更本文所述之任何產品的權利,恕不另行通知。NetApp 不承擔因使用本文所述之產品而產 生的責任或義務,除非明確經過 NetApp 書面同意。使用或購買此產品並不會在依據任何專利權、商標權或任何 其他 NetApp 智慧財產權的情況下轉讓授權。

本手冊所述之產品受到一項(含)以上的美國專利、國外專利或申請中專利所保障。

有限權利說明:政府機關的使用、複製或公開揭露須受 DFARS 252.227-7013(2014 年 2 月)和 FAR 52.227-19(2007 年 12 月)中的「技術資料權利 - 非商業項目」條款 (b)(3) 小段所述之限制。

此處所含屬於商業產品和 / 或商業服務(如 FAR 2.101 所定義)的資料均為 NetApp, Inc. 所有。根據本協議提 供的所有 NetApp 技術資料和電腦軟體皆屬於商業性質,並且完全由私人出資開發。 美國政府對於該資料具有 非專屬、非轉讓、非轉授權、全球性、有限且不可撤銷的使用權限,僅限於美國政府為傳輸此資料所訂合約所允 許之範圍,並基於履行該合約之目的方可使用。除非本文另有規定,否則未經 NetApp Inc. 事前書面許可,不得 逕行使用、揭露、重製、修改、履行或展示該資料。美國政府授予國防部之許可權利,僅適用於 DFARS 條款 252.227-7015(b) (2014年2月) 所述權利。

商標資訊

NETAPP、NETAPP 標誌及 <http://www.netapp.com/TM> 所列之標章均為 NetApp, Inc. 的商標。文中所涉及的所 有其他公司或產品名稱,均為其各自所有者的商標,不得侵犯。